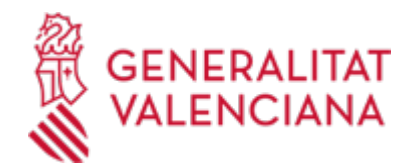

**Aportación de documentación a un expediente abierto en la Dirección General competente en materia de COMERCIO y/o CONSUMO de la Generalitat Valenciana (se excluyen ayudas y expedientes archivados). (18468 / SIA: 280277)**

## **Organismo**

Conselleria de Innovación, Industria, Comercio y Turismo

**Estado**

Abierto

**Plazo de solicitud**

Abierto

# **INFORMACIÓN BÁSICA**

# **¿QUÉ ES Y PARA QUÉ SIRVE?**

Este trámite tiene como objeto posibilitar la aportación por vía telemática de documentación a un expediente ya abierto en la Dirección General competente en materia de comercio y/o consumo, permitiendo a la ciudadanía relacionarse electrónicamente con la Generalitat Valenciana para acceder a los servicios públicos y a la tramitación de los procedimientos administrativos en materia de comercio y consumo.

En concreto, este trámite permite:

A) Aportar por vía telemática la documentación que MEDIANTE UN REQUERIMIENTO (de subsanación, de formulación de alegaciones o de otro tipo) le haya sido solicitada por la Dirección General competente en materia de comercio y/o consumo con relación a un expediente abierto (no resuelto, ni archivado), que no sea de ayudas o subvenciones.

B) Aportar de forma telemática A INSTANCIAS DE LA PERSONA INTERESADA documentación a un expediente de las características descritas. Esto incluye también la posibilidad de formular alegaciones y presentar renuncias o desistimientos, si procede.

# **REQUISITOS**

Para poder aportar documentación mediante este trámite telemático se han de cumplir los siguientes requisitos:

1.- En primer lugar se ha de estar en uno de estos dos supuestos:

a) Haber recibido un REQUERIMIENTO (de subsanación u otro tipo) de la Dirección General competente en materia de comercio y/o consumo, respecto a un expediente administrativo abierto (es decir, no resuelto, ni archivado), que no sea de ayudas o subvenciones.

b) Existir un expediente abierto de esas características en la citada Dirección General, al que la persona interesada quiera VOLUNTARIAMENTE (es decir, sin haber sido requerida para ello) aportar más documentación, o bien presentar su renuncia o desistimiento, según proceda.

2.- La persona interesada (física o jurídica) deberá disponer de firma electrónica avanzada: DNIe (DNI electrónico), certificados de la FNMT (Fábrica Nacional de Moneda y Timbre) y con los certificados de persona jurídica, empleado público o persona física emitidos por la ACCV (Autoritat de Certificació de la Comunitat Valenciana). También se admitirán todos los certificados reconocidos incluidos en la Lista de confianza de prestadores de servicios de certificación (TSL) establecidos en España, publicada en la sede electrónica del Ministerio de Industria, Energía y Turismo. Más información en https://sede.gva.es/es/sede\_certificados

- Le recomendamos que compruebe la validez del certificado en la siguiente dirección: https://valide.redsara.es/valide/inicio.html

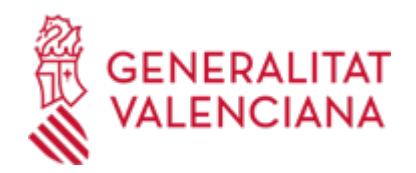

Si no supera la validación del certificado, deberá ponerse en contacto con el organismo emisor del mismo.

- En el caso de presentar un certificado digital de persona física y actuar en representación de otra persona (física o jurídica), se deberá inscribir previamente en el Registro de Representantes ante la Generalitat Valenciana para la realización de trámites por vía telemática.

La información relativa a este Registro está disponible:

. en http://www.gva.es/es/inicio/procedimientos?id\_proc=17168&version=amp

. y en http://www.accv.es/ciudadanos/registro-de-representantes/

## **INTERESADOS**

Las personas (físicas y jurídicas) que ostenten la condición de interesadas en el expediente abierto de que se trate, o su/s representante/s.

## **OBSERVACIONES**

La aportación de documentación a un expediente de AYUDAS o SUBVENCIONES NO debe realizarse a través del presente trámite, sino a través del trámite de la Guía Prop denominado "Aportación de documentación a un expediente abierto de ayudas de la Conselleria de Economía Sostenible, Sectores Productivos, Comercio y Trabajo", cuyo enlace directo es el que figura a continuación.

## **NORMATIVA GENERAL**

· [Normativa] Ley 39/2015, de 1 de octubre, del Procedimiento Administrativo Común de las Administraciones Públicas (BOE núm. 236, de 02/10/2015).

<https://www.boe.es/buscar/act.php?id=BOE-A-2015-10565>

· [Normativa] Decreto 220/2014, de 12 de diciembre, del Consell, por el que se aprueba el Reglamento de Administración Electrónica de la Comunitat Valenciana (DOGV núm. 7425, de 17/12/2014).

[http://www.dogv.gva.es/es/disposicio-consolidada?signatura=011163/2014&idioma=es&L=1&url\\_lista=](http://www.dogv.gva.es/es/disposicio-consolidada?signatura=011163/2014&idioma=es&L=1&url_lista=)

# **DUDAS SOBRE LA TRAMITACIÓN TELEMÁTICA**

#### **Dudas del trámite**

· [Formulario de consulta](https://sede.gva.es/es/formulari-de-contacte-funcional)

#### **Problemas informáticos**

· [Formulario de consulta](https://sede.gva.es/es/formulari-problemes-tecnics)

#### **PROCEDIMIENTOS RELACIONADOS**

#### **PROCEDIMIENTOS**

Aportación de documentación a un expediente abierto de ayudas de la Conselleria de Innovación, • Industria, Comercio y Turismo (15450 / SIA: 223626)

#### **SOLICITUD**

### **PLAZO DE PRESENTACIÓN**

a) Si se ha recibido un REQUERIMIENTO, la documentación deberá aportarse en el plazo que la Dirección General competente en materia de comercio y/o consumo haya establecido en dicho requerimiento.

b) Si la documentación se presenta VOLUNTARIAMENTE por la persona interesada, la aportación se podrá realizar en cualquier momento del procedimiento anterior a su resolución, mientras no se le haya requerido y el expediente no esté archivado.

# **FORMULARIOS Y DOCUMENTACIÓN**

1. SOLICITUD de aportación de documentación, SEGÚN FORMULARIO WEB disponible en el propio trámite

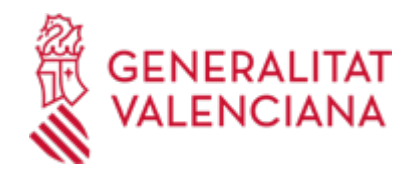

telemático.

- En esta solicitud deberá hacerse constar toda la información necesaria que permita una correcta identificación del expediente abierto al que se realiza la aportación, indicando en el formulario web la materia a la que corresponde y su número o referencia concretos.

Esta información ha de incluir obligatoriamente la del ámbito o provincia del órgano que gestiona el expediente abierto (bien uno de los servicios territoriales, o bien la propia Dirección General, competentes en materia de comercio y/o consumo ; o bien la correspondiente Junta Arbitral de Consumo) y que, por tanto, será el que recibirá la solicitud de aportación de documentación.

- Si en el momento de realizar la aportación no se conoce el número o referencia del expediente al que se hace, en el formulario web debe seleccionarse la opción 'Código de Expediente Desconocido' y, a continuación, indicar en el apartado 'Observaciones' el mayor número de datos identificativos del expediente.

2. A continuación, en el paso correspondiente del trámite telemático, deberá anexarse la DOCUMENTACIÓN que se aporta al expediente de que se trate, bien a requerimiento de la Administración, bien a instancia de la persona interesada.

Respecto a esta documentación:

- Es recomendable que, en primer lugar, reúna todos los documentos a presentar (cumplimentados y firmados digitalmente) y los guarde electrónicamente en su ordenador, de modo que posteriormente pueda incorporarlos en el paso correspondiente del trámite telemático.

- IMPORTANTE: todos los documentos certificados o firmados que se presenten telemáticamente deberán ser enviados en formato PDF y tendrán que incorporar las firmas digitales de las personas o entidades que los suscriban. Para ello la Autoridad de Certificación de la Comunitat Valenciana (ACCV) ofrece un servicio gratuito de firma de documentos PDF. Acuda a http://www.accv.es para más información al respecto. No obstante, hay más sistemas válidos de firma de documentos pdf que puede utilizar.

- En el requerimiento recibido, o bien, en su caso, en el apartado denominado "¿Qué documentación se debe presentar?" del trámite de la Guía Prop al que corresponda el expediente abierto al que se realiza la aportación, aparecerá el listado de documentos a presentar.

- Si existe modelo normalizado el documento deberá presentarse en él (en muchos casos está disponible en el apartado "Impresos asociados" del trámite de la Guía Prop al que corresponda el expediente abierto). Si no existe tal modelo, los documentos deberán ser creados o recabados por la persona solicitante para poderlos adjuntar mediante este trámite telemático.

# **FORMA DE PRESENTACIÓN**

**Telemática**

1. La aportación de documentación mediante este trámite SÓLO puede realizarse DE FORMA TELEMÁTICA.

2. Pinchando en el enlace directo que acaba de indicarse o en el enlace "Tramitar con certificado" (que figura en color rojo al inicio de este trámite de la Guía Prop), se accede al trámite telemático, que permite cumplimentar el formulario web de solicitud de aportación, anexar a continuación la documentación que se aporta y realizar la presentación telemática de todo ello, obteniendo el correspondiente justificante de registro [(que también estará disponible en la Carpeta Ciudadana de la persona solicitante, a la que puede accederse desde la página principal de la web de la Generalitat (web de la Generalitat > Carpeta Ciudadana) o desde su Sede Electrónica (web de la Generalitat > Sede Electrónica > Carpeta Ciudadana)].

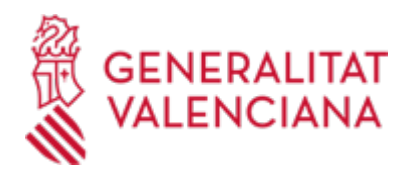

3. Dispone de más información sobre la tramitación telemática en la siguiente dirección: http://www.gva.es/es/inicio/atencion\_ciudadano/at\_ciud\_faq/at\_ciud\_faq\_tramitacion

Revise la lista de preguntas frecuentes detalladas en esa dirección. Si tiene algún problema en la tramitación telemática, compruebe si hay alguna indicación en ellas para solucionarlo. En caso de que siga necesitando ayuda, por favor notifíquelo a través de uno de los siguientes correos electrónicos en función del tipo de problema de que se trate:

- Para consultas sobre el contenido del trámite: prop@gva.es

- Para incidencias informáticas: generalitat\_en\_red@gva.es

## **Acceso con autenticación**

[https://www.tramita.gva.es/ctt-att](https://www.tramita.gva.es/ctt-att-atr/asistente/iniciarTramite.html?tramite=IND_APD&version=2&idioma=es&idProcGuc=18468&idSubfaseGuc=SOLICITUD&idCatGuc=PR)[atr/asistente/iniciarTramite.html?tramite=IND\\_APD&version=2&idioma=es&idProcGuc=18468&idSubfaseG](https://www.tramita.gva.es/ctt-att-atr/asistente/iniciarTramite.html?tramite=IND_APD&version=2&idioma=es&idProcGuc=18468&idSubfaseGuc=SOLICITUD&idCatGuc=PR) [uc=SOLICITUD&idCatGuc=PR](https://www.tramita.gva.es/ctt-att-atr/asistente/iniciarTramite.html?tramite=IND_APD&version=2&idioma=es&idProcGuc=18468&idSubfaseGuc=SOLICITUD&idCatGuc=PR)

# **TRAMITACIÓN**

# **ÓRGANOS TRAMITACIÓN**

[Conselleria de Innovación, Industria, Comercio y Turismo](https://www.gva.es/es/inicio/atencion_ciudadano/buscadores/departamentos/detalle_departamentos?id_dept=25897) • PL. GABRIEL MIRÓ, 7 03001 Alacant/Alicante(Alacant/Alicante) Tel.: 012 Web: https://cindi.gva.es/es/inicio

# **RESOLUCIÓN**

#### **OBSERVACIONES**

Los previstos en la Ley 39/2015, de 1 de octubre, del Procedimiento Administrativo Común de las Administraciones Públicas, o bien en la normativa específica aplicable al expediente administrativo de que se trate.

#### **ÓRGANOS RESOLUCIÓN**

[Conselleria de Innovación, Industria, Comercio y Turismo](https://www.gva.es/es/inicio/atencion_ciudadano/buscadores/departamentos/detalle_departamentos?id_dept=25897) • PL. GABRIEL MIRÓ, 7 03001 Alacant/Alicante(Alacant/Alicante) Tel.: 012 Web: https://cindi.gva.es/es/inicio

# **AGOTA VÍA ADMINISTRATIVA**

No